# **МИНИСТЕРСТВО ОБРАЗОВАНИЯ И НАУКИ РОССИЙСКОЙ ФЕДЕРАЦИИ**

## **Федеральное государственное бюджетное образовательное учреждение высшего образования**

«ТОМСКИЙ ГОСУДАРСТВЕННЫЙ УНИВЕРСИТЕТ СИСТЕМ УПРАВЛЕНИЯ И РАДИОЭЛЕКТРОНИКИ» (ТУСУР)

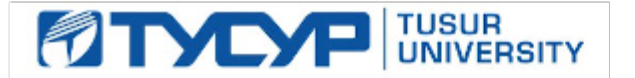

УТВЕРЖДАЮ

Директор департамента образования

Документ подписан электронной подписью Сертификат: 1сбсfa0a-52a6-4f49-aef0-5584d3fd4820<br>Владелец: Троян Павел Ефимович Действителен: с 19.01.2016 по 16.09.2019

## РАБОЧАЯ ПРОГРАММА ДИСЦИПЛИНЫ

#### **Компьютерная графика**

Уровень образования: **высшее образование - бакалавриат** Направление подготовки / специальность: **43.03.01 Сервис** Направленность (профиль) / специализация: **Информационный сервис** Форма обучения: **очная** Факультет: **РТФ, Радиотехнический факультет** Кафедра: **ТУ, Кафедра телевидения и управления** Курс: **1** Семестр: **1** Учебный план набора 2015 года

## Распределение рабочего времени

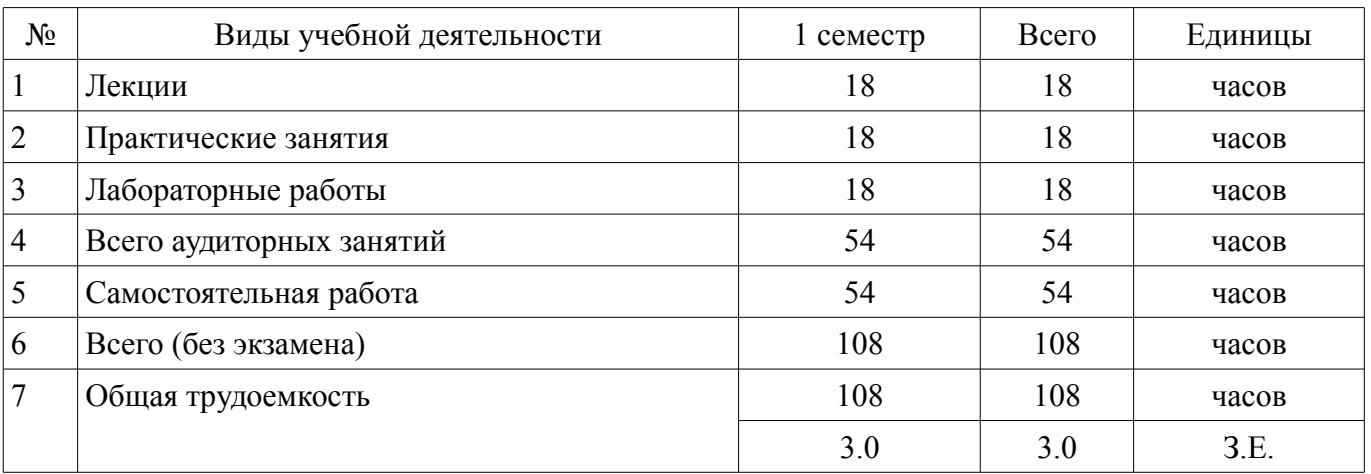

Зачет: 1 семестр

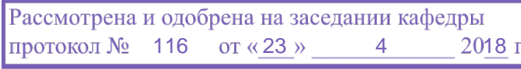

## ЛИСТ СОГЛАСОВАНИЯ

Рабочая программа дисциплины составлена с учетом требований федерального государственного образовательного стандарта высшего образования (ФГОС ВО) по направлению подготовки (специальности) 43.03.01 Сервис, утвержденного 20.10.2015 года, рассмотрена и одобрена на заседании кафедры МиГ «\_\_\_» \_\_\_\_\_\_\_\_\_\_\_\_\_ 20\_\_ года, протокол №\_\_\_\_\_\_.

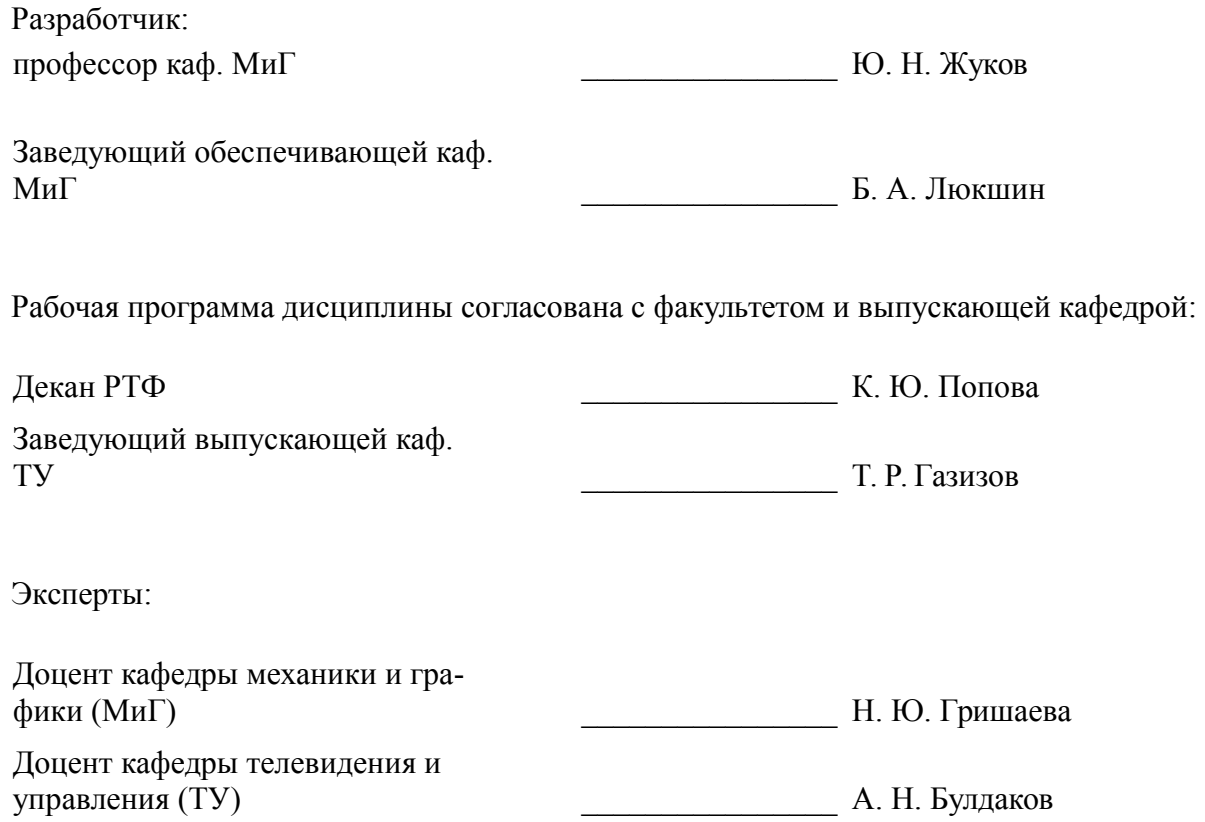

#### **1. Цели и задачи дисциплины**

#### **1.1. Цели дисциплины**

Научить решать стандартные задачи профессиональной деятельности на основе информационной и библиографической культуры с применением информационно-коммуникационных технологий и с учетом основных требований информационной безопасности, использовать различные источники информации по объекту сервиса

#### **1.2. Задачи дисциплины**

- Познакомить с программой AutoCAD.
- Научить строить электронные модели изделий
- Научить выполнять чертежи и схемы.

#### **2. Место дисциплины в структуре ОПОП**

Дисциплина «Компьютерная графика» (Б1.Б.22) относится к блоку 1 (базовая часть). Последующими дисциплинами являются: Информатика.

### **3. Требования к результатам освоения дисциплины**

Процесс изучения дисциплины направлен на формирование следующих компетенций:

– ОПК-1 способностью решать стандартные задачи профессиональной деятельности на основе информационной и библиографической культуры с применением информационно-коммуникационных технологий и с учетом основных требований информационной безопасности, использовать различные источники информации по объекту сервиса;

В результате изучения дисциплины обучающийся должен:

– **знать** Программу AutoCAD. Методы построения электронных моделей изделий. Правила выполнения чертежей и схем.

– **уметь** Пользоваться программой AutoCAD. Строить электронные модели изделий. Выполнять чертежи и схемы.

– **владеть** Навыками работы с программой AutoCAD. Методами построения электронных моделей. Правилами выполнения чертежей и схем.

#### **4. Объем дисциплины и виды учебной работы**

Общая трудоемкость дисциплины составляет 3.0 зачетных единицы и представлена в таблице 4.1.

Таблица 4.1 – Трудоемкость дисциплины

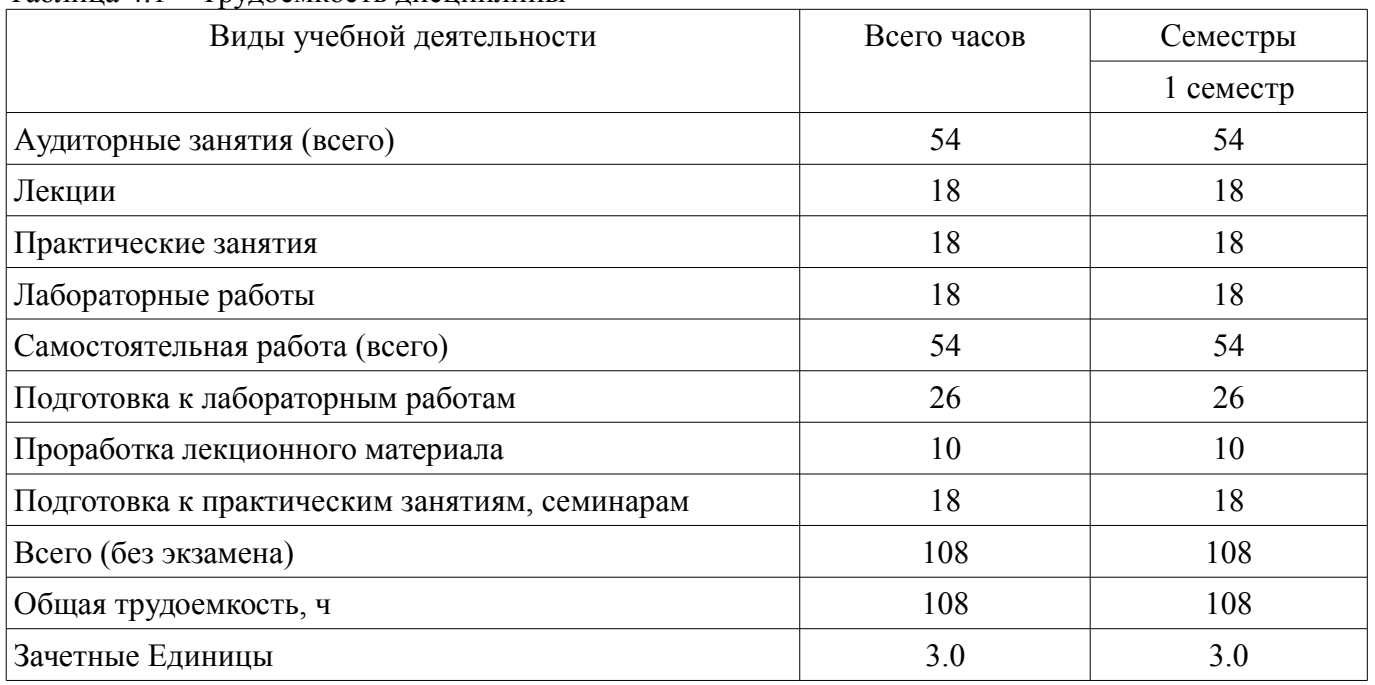

### **5. Содержание дисциплины**

### **5.1. Разделы дисциплины и виды занятий**

Разделы дисциплины и виды занятий приведены в таблице 5.1.

Таблица 5.1 – Разделы дисциплины и виды занятий

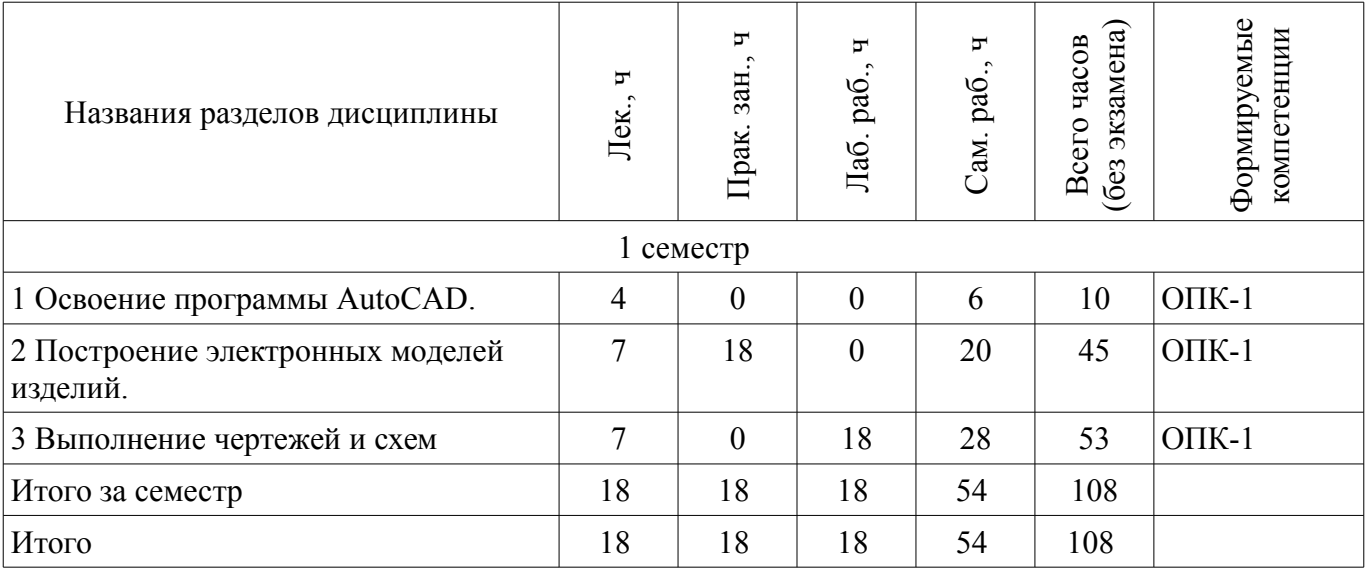

## **5.2. Содержание разделов дисциплины (по лекциям)**

Содержание разделов дисциплин (по лекциям) приведено в таблице 5.2. Таблица 5.2 – Содержание разделов дисциплин (по лекциям)

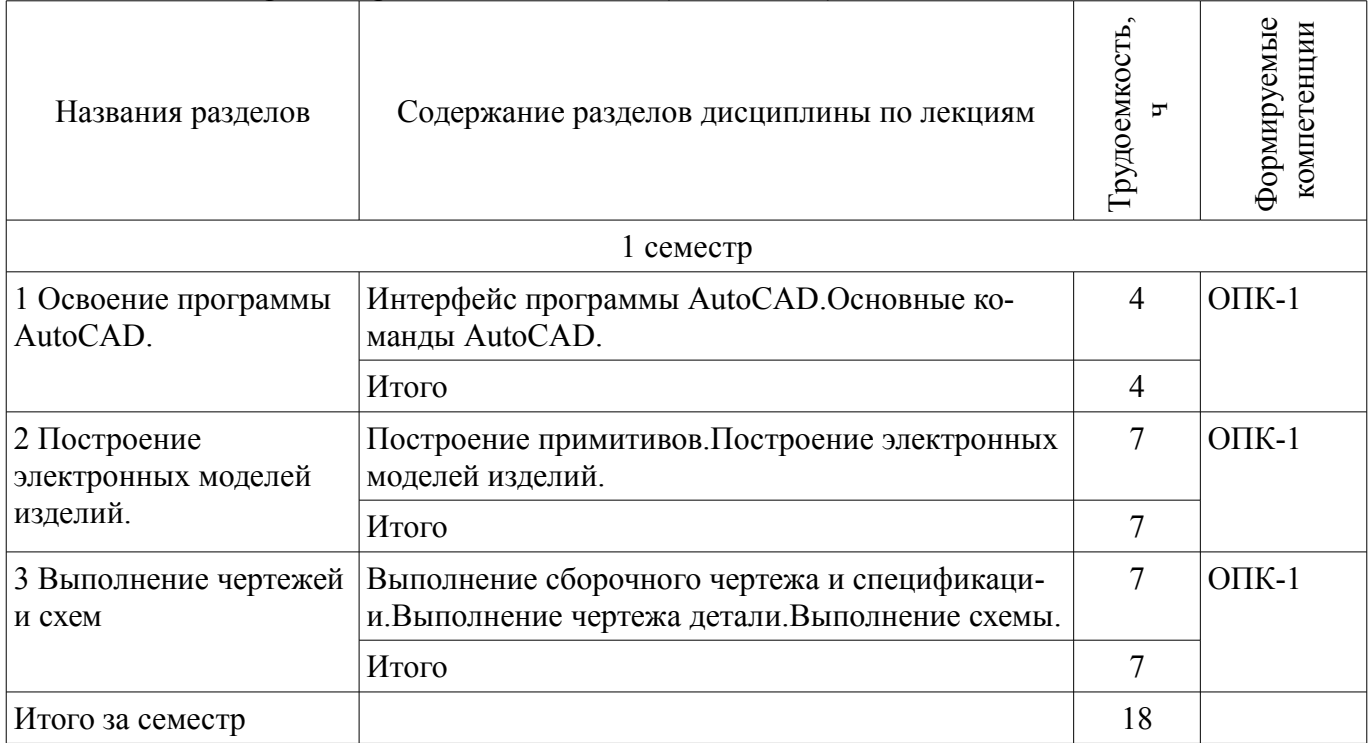

## **5.3. Разделы дисциплины и междисциплинарные связи с обеспечивающими (предыдущими) и обеспечиваемыми (последующими) дисциплинами**

Разделы дисциплины и междисциплинарные связи с обеспечивающими (предыдущими) и обеспечиваемыми (последующими) дисциплинами представлены в таблице 5.3. Таблица 5.3 – Разделы дисциплины и междисциплинарные связи

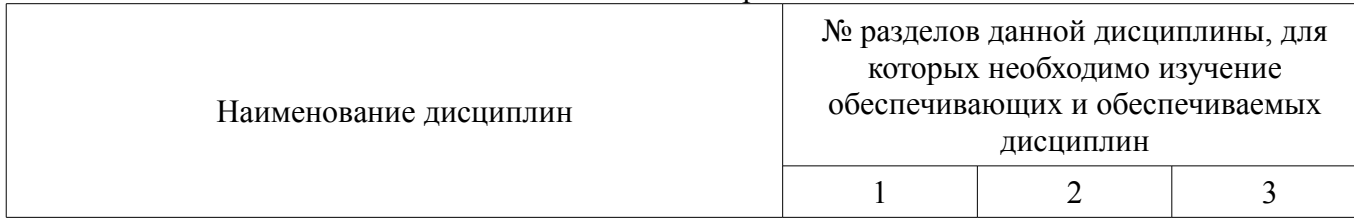

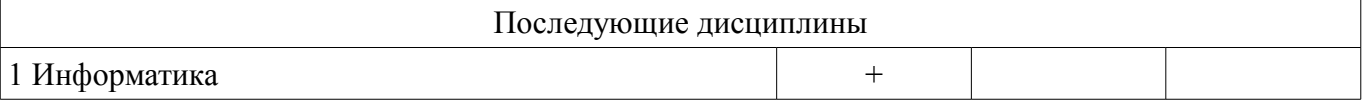

## **5.4. Соответствие компетенций, формируемых при изучении дисциплины, и видов занятий**

Соответствие компетенций, формируемых при изучении дисциплины, и видов занятий представлено в таблице 5.4.

Таблица 5.4 – Соответствие компетенций, формируемых при изучении дисциплины, и видов занятий

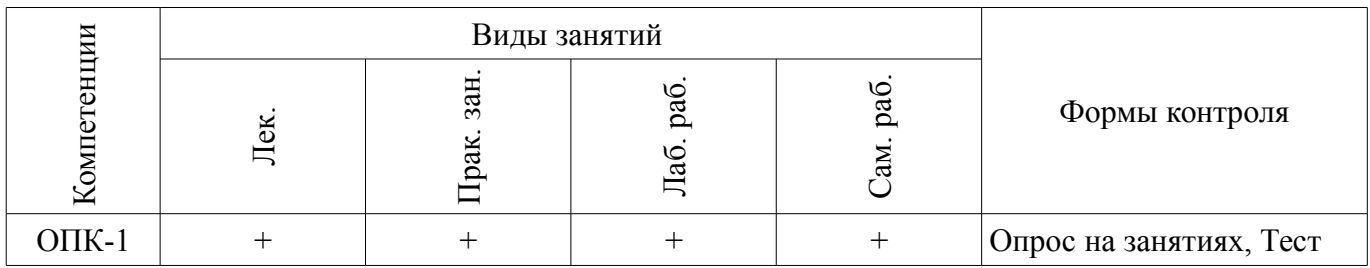

### **6. Интерактивные методы и формы организации обучения**

Не предусмотрено РУП.

## **7. Лабораторные работы**

Наименование лабораторных работ приведено в таблице 7.1. Таблица 7.1 – Наименование лабораторных работ

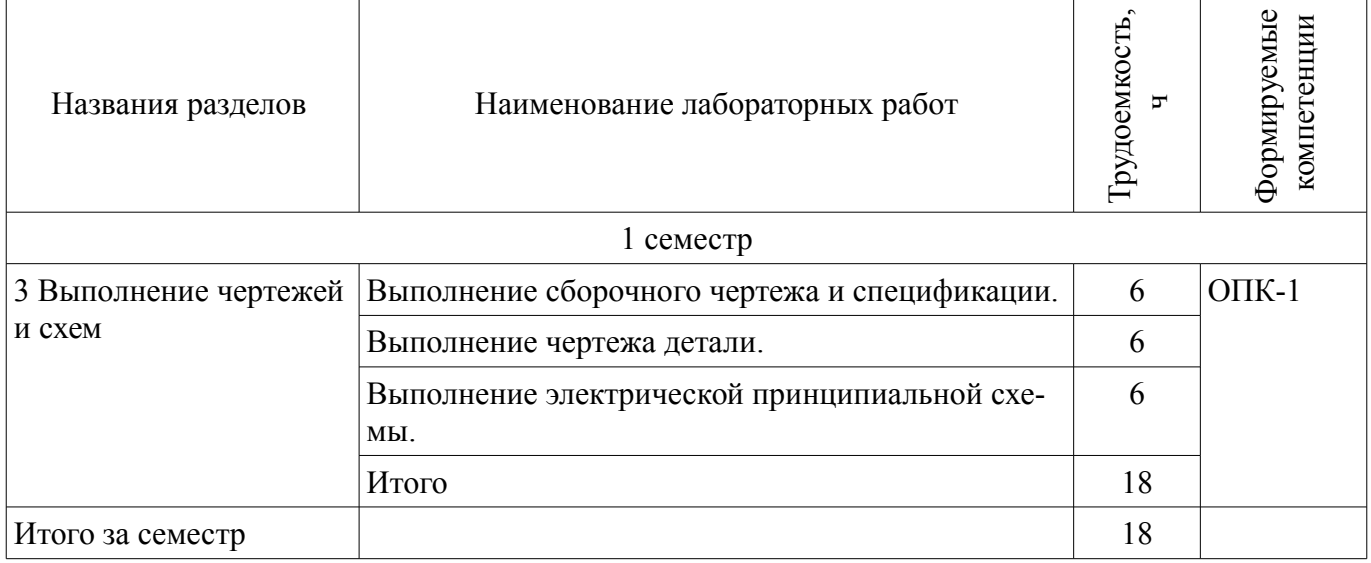

#### **8. Практические занятия (семинары)**

Наименование практических занятий (семинаров) приведено в таблице 8.1. Таблица 8.1 – Наименование практических занятий (семинаров)

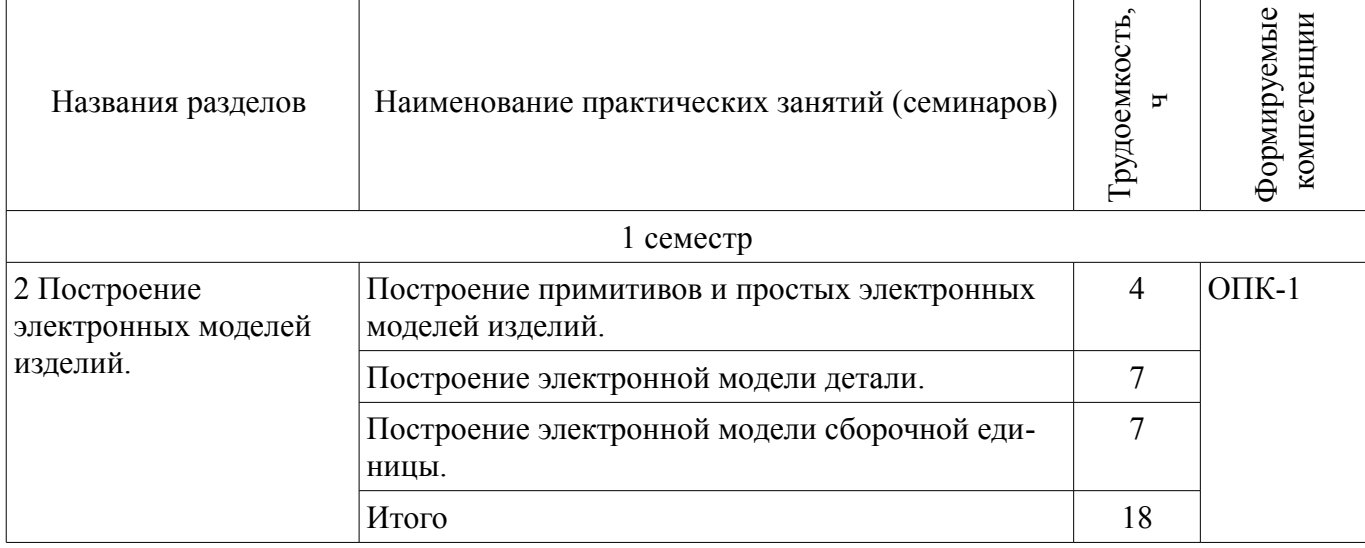

Итого за семестр $18$ 

## **9. Самостоятельная работа**

Виды самостоятельной работы, трудоемкость и формируемые компетенции представлены в таблице 9.1.

Таблица 9.1 – Виды самостоятельной работы, трудоемкость и формируемые компетенции

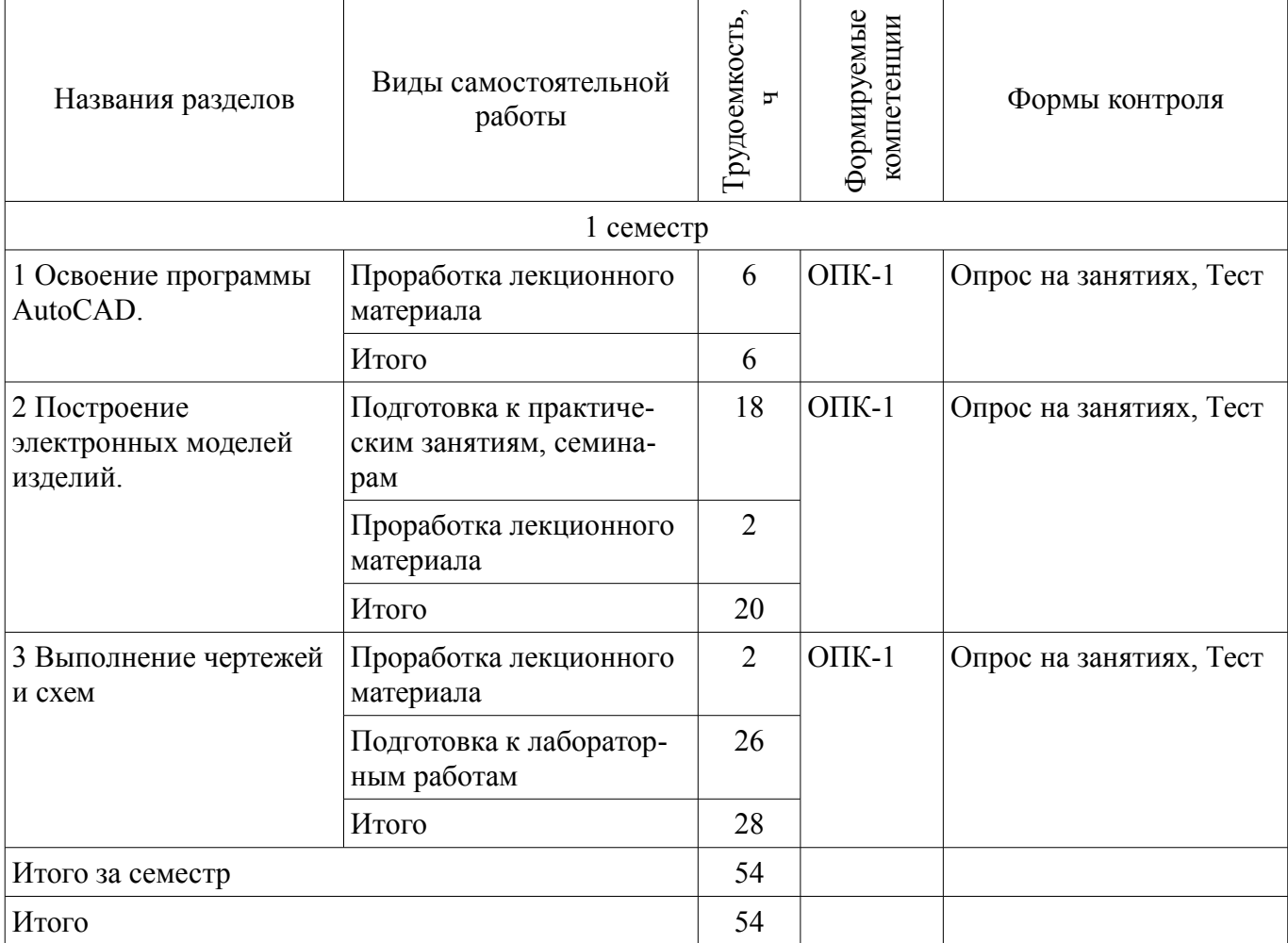

## **10. Курсовая работа (проект)**

Не предусмотрено РУП.

#### **11. Рейтинговая система для оценки успеваемости обучающихся**

#### **11.1. Балльные оценки для элементов контроля**

Таблица 11.1 – Балльные оценки для элементов контроля

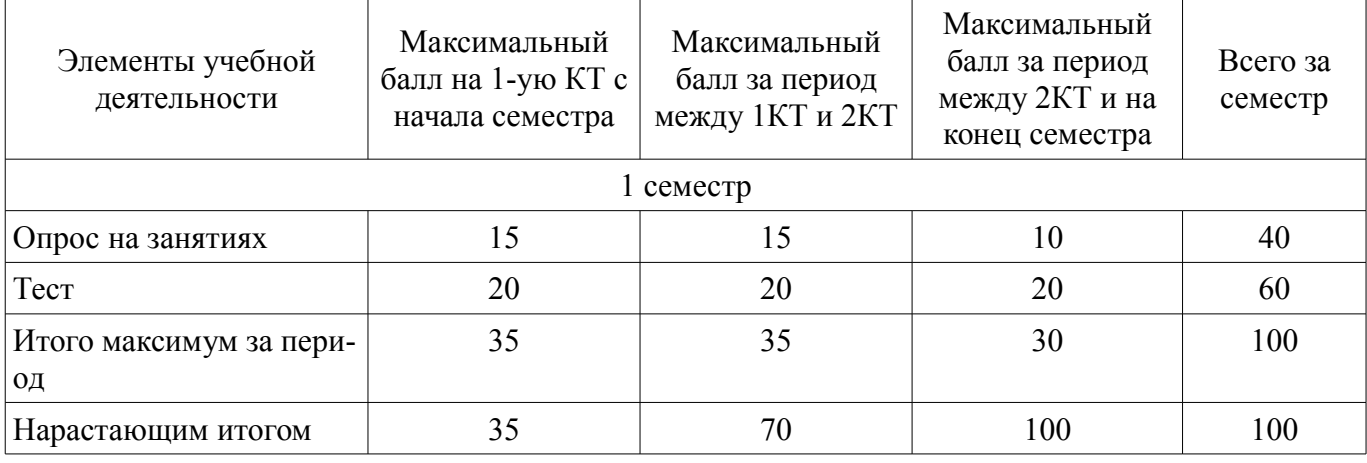

## **11.2. Пересчет баллов в оценки за контрольные точки**

Пересчет баллов в оценки за контрольные точки представлен в таблице 11.2.

Таблица 11.2 – Пересчет баллов в оценки за контрольные точки

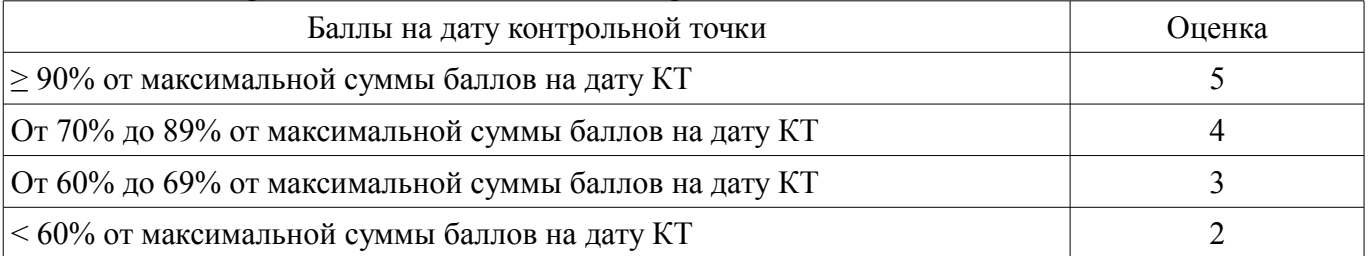

## **11.3. Пересчет суммы баллов в традиционную и международную оценку**

Пересчет суммы баллов в традиционную и международную оценку представлен в таблице 11.3.

Таблица 11.3 – Пересчет суммы баллов в традиционную и международную оценку

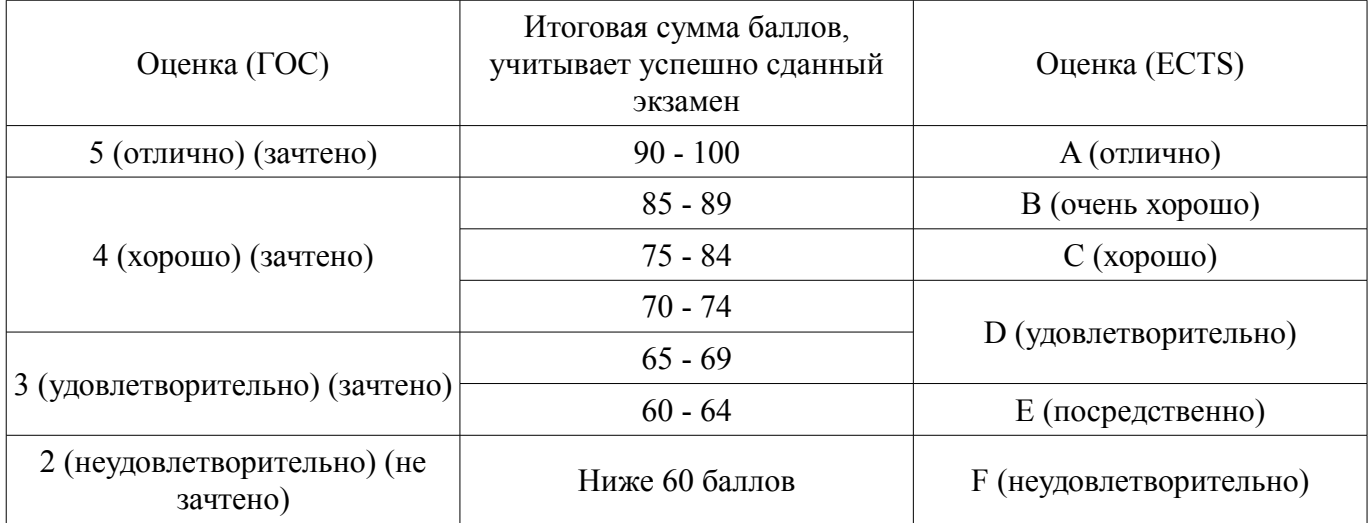

### **12. Учебно-методическое и информационное обеспечение дисциплины**

## **12.1. Основная литература**

1. Инженерная и компьютерная графика: Учебник / Жуков Ю. Н. - 2010. 177 с. [Электронный ресурс] - Режим доступа: https://edu.tusur.ru/publications/757, дата обращения: 10.05.2018.

### **12.2. Дополнительная литература**

1. Единая система конструкторской документации. Основные положения. Сб. стандартов.- М.: Изд. стандартов, 1995.-274 с. , дата обращения: 10.05.2018. [Электронный ресурс] - Режим доступа: http://docs.cntd.ru/document/5200182, дата обращения: 10.05.2018.

#### **12.3. Учебно-методические пособия**

#### **12.3.1. Обязательные учебно-методические пособия**

1. Трехмерные твердотельные компьютерные модели: Учебное пособие / Жуков Ю. Н. - 2006. 82 с. (для лабораторных работ) [Электронный ресурс] - Режим доступа: https://edu.tusur.ru/publications/722, дата обращения: 10.05.2018.

2. Схема электрическая принципиальная: Учебное пособие / Жуков Ю. Н. - 2006. 71 с. (для практических занятий и самостоятельной работы) [Электронный ресурс] - Режим доступа: https://edu.tusur.ru/publications/242, дата обращения: 10.05.2018.

3. Инженерная и компьютерная графика: Учебник / Жуков Ю. Н. - 2010. 177 с. (для самостоятельной работы) [Электронный ресурс] - Режим доступа: https://edu.tusur.ru/publications/757, дата обращения: 10.05.2018.

## **12.3.2. Учебно-методические пособия для лиц с ограниченными возможностями здоровья и инвалидов**

Учебно-методические материалы для самостоятельной и аудиторной работы обучающихся из числа лиц с ограниченными возможностями здоровья и инвалидов предоставляются в формах, адаптированных к ограничениям их здоровья и восприятия информации.

## **Для лиц с нарушениями зрения:**

- в форме электронного документа;
- в печатной форме увеличенным шрифтом.

## **Для лиц с нарушениями слуха:**

- в форме электронного документа;
- в печатной форме.

## **Для лиц с нарушениями опорно-двигательного аппарата:**

- в форме электронного документа;
- в печатной форме.

### **12.4. Профессиональные базы данных и информационные справочные системы**

1. Дополнительно к профессиональным базам данных рекомендуется использовать информационные, справочные и нормативные базы данных https://lib.tusur.ru/ru/resursy/bazy-dannyh

## **13. Материально-техническое обеспечение дисциплины и требуемое программное обеспечение**

### **13.1. Общие требования к материально-техническому и программному обеспечению дисциплины**

### **13.1.1. Материально-техническое и программное обеспечение для лекционных занятий**

Для проведения занятий лекционного типа, групповых и индивидуальных консультаций, текущего контроля и промежуточной аттестации используется учебная аудитория с количеством посадочных мест не менее 22-24, оборудованная доской и стандартной учебной мебелью. Имеются демонстрационное оборудование и учебно-наглядные пособия, обеспечивающие тематические иллюстрации по лекционным разделам дисциплины.

### **13.1.2. Материально-техническое и программное обеспечение для практических занятий**

#### Компьютерный класс

учебная аудитория для проведения занятий лабораторного типа

634034, Томская область, г. Томск, Вершинина улица, д. 47, 227 ауд.

Описание имеющегося оборудования:

- Компьютер в сборке №2 (26 шт);
- Проектор Acer;
- Экран для проектора настенный;
- Ноутбук;
- Комплект специализированной учебной мебели;
- Рабочее место преподавателя.

Программное обеспечение:

– Autodesk AutoCAD 201У7

## **13.1.3. Материально-техническое и программное обеспечение для лабораторных работ**

Компьютерный класс

учебная аудитория для проведения занятий лабораторного типа

634034, Томская область, г. Томск, Вершинина улица, д. 47, 227 ауд.

Описание имеющегося оборудования:

- Компьютер в сборке №2 (26 шт);

- Проектор Acer;
- Экран для проектора настенный;
- Ноутбук;
- Комплект специализированной учебной мебели;
- Рабочее место преподавателя.

Программное обеспечение:

– Autodesk AutoCAD 201У7

#### **13.1.4. Материально-техническое и программное обеспечение для самостоятельной работы**

Для самостоятельной работы используются учебные аудитории (компьютерные классы), расположенные по адресам:

- 634050, Томская область, г. Томск, Ленина проспект, д. 40, 233 ауд.;

- 634045, Томская область, г. Томск, ул. Красноармейская, д. 146, 201 ауд.;

- 634034, Томская область, г. Томск, Вершинина улица, д. 47, 126 ауд.;

- 634034, Томская область, г. Томск, Вершинина улица, д. 74, 207 ауд.

Состав оборудования:

- учебная мебель;

- компьютеры класса не ниже ПЭВМ INTEL Celeron D336 2.8ГГц. - 5 шт.;

- компьютеры подключены к сети «Интернет» и обеспечивают доступ в электронную информационно-образовательную среду университета.

Перечень программного обеспечения:

- Microsoft Windows;

- OpenOffice;

- Kaspersky Endpoint Security 10 для Windows;

- 7-Zip;

- Google Chrome.

#### **13.2. Материально-техническое обеспечение дисциплины для лиц с ограниченными возможностями здоровья и инвалидов**

Освоение дисциплины лицами с ограниченными возможностями здоровья и инвалидами осуществляется с использованием средств обучения общего и специального назначения.

При занятиях с обучающимися **с нарушениями слуха** предусмотрено использование звукоусиливающей аппаратуры, мультимедийных средств и других технических средств приема/передачи учебной информации в доступных формах, мобильной системы преподавания для обучающихся с инвалидностью, портативной индукционной системы. Учебная аудитория, в которой занимаются обучающиеся с нарушением слуха, оборудована компьютерной техникой, аудиотехникой, видеотехникой, электронной доской, мультимедийной системой.

При занятиях с обучающимися **с нарушениями зрениями** предусмотрено использование в лекционных и учебных аудиториях возможности просмотра удаленных объектов (например, текста на доске или слайда на экране) при помощи видеоувеличителей для комфортного просмотра.

При занятиях с обучающимися **с нарушениями опорно-двигательного аппарата** используются альтернативные устройства ввода информации и другие технические средства приема/передачи учебной информации в доступных формах, мобильной системы обучения для людей с инвалидностью.

### **14. Оценочные материалы и методические рекомендации по организации изучения дисциплины**

#### **14.1. Содержание оценочных материалов и методические рекомендации**

Для оценки степени сформированности и уровня освоения закрепленных за дисциплиной компетенций используются оценочные материалы в составе:

#### **14.1.1. Тестовые задания**

1. Сколько основных видов имеет система прямоугольных проекций по ЕСКД? Ответы: Три. Четыре.

Пять.

Шесть.

2. Какие размеры предписывает ЕСКДуказывать на сборочном чертеже? Ответы: Все.

Только самой сложной детали.

Только габаритные. Габаритные и установочные.

3. В электрической принципиальной схеме где следует указывать буквенно-цифровое обозначение элемента схемы? Ответы:

Сверху или слева. Слева. Справа. Сверху или справа.

4. В AutoCAD какие пиктограммы надо использовать и в какой последовательности для построения электронной модели круглого стержня? Ответы:

Окружность, выдавить. Выдавить, область, круг. Цилиндр, выдавить. Окружность, область, выдавить. 5. В AutoCAD пиктограмма «Ось Z" используется для... Ответы: увеличения длины оси Z. изменения стрелки на оси Z. изменения цвета оси Z на мониторе переноса оси Z на новую активную плоскость. 6. Согласно ЕСКД, в электронной компьютерной модели строятся... Ответы: Предписанные заказчиком части изделия. Только главные части изделия. Только видимые внешним наблюдателем части изделия. Все составные части изделия. 7. Сколько раз в AutoCAD можно менять местоположение активной плоскости? Шесть раз. Менять нельзя. Неоднократно. Один раз только после перезагрузки компьютера. 8. В основной надписи чертежа детали, согласно ЕСКД, должна быть буквенноцифровая запись вида: ХХХХ.ХХХХХХ.ХХХ. Как называется центральная часть этой записи из шести знаков? Ответы: Код предприятия разработчика. Обозначение конструкторского документа. Код классификационной характеристики изделия. Порядковый регистрационный номер. 9. Согласно ЕСКД, какой масштаб следует указывать в основной надписи электрической принципиальной схемы? Ответы:  $1:1.$ Масштаб указывать не надо. Масштаб должен задать заказчик. Масштаб задаёт тот, кто выполняет. схему 10. Где брать размеры условных графических обозначений (УГО) при выполнении электрической

В стандарте ЕСКД (если размеры УГО не указаны – измерить их самостоятельно в этом же стандарте) Измерив аналогичные УГО в какойнибудь имеющейся печатной схеме. Задать размеры самостоятельно, исходя из выбранного формата бумажного листа, на котором изображается схема. Размеры выбрать самостоятельно на свой вкус. 11. На чертеже детали, при нанесении размеров могут ли пересекаться выносные линии? Ответы: Не могут. Могут. Могут, но не под прямым углом. Стандарты ЕСКД разрешают это делать только в исключительных случаях. 12. Чертёж детали (по ЕСКД) – это... Ответы: Документ, содержащий изображение детали и другие данные, необходимые для её изготовления и контроля. Необходимое количество видов этой детали с указанием размеров. Основные виды этой детали с указанием размеров и шероховатости поверхностей. Изображение детали с размерами. 13. Деталь (по ЕСКД) – это... Ответы: Изделие, изготовленное из однородного по наименованию и марке материала без сборочных операций. Объект, изготовленный на предприятии. Устройство, не требующее сборки. Самостоятельное изделие с определёнными габаритами и массой. 14. Сборочная единица (по ЕСКД) – это... Ответы: Объект, собранный из определённого количества отдельных объектов. Изделие, составные части которого подлежат соединению на предприятииизготовителе сборочными операциями. Изделие, собранное из отдельных деталей. Совокупность деталей, объединённых в единое целое. 15. Сборочный чертёж (по ЕСКД) – это... Ответы: Документ, содержащий изображение сборочной единицы и другие данные, необходимые для её сборки и контроля. Это документ, на котором показана сборочная единица и указаны все размеры. Это документ, с помощью которого можно собрать сборочную единицу. Совокупность видов сборочной единицы с размерами и указанием шероховатостей поверхностей. 16. Зачем в электрической принципиальной

схеме, иногда, одну микросхему изображают в виде нескольких частей – нескольких УГО? Ответы: Для красоты схемы. Для удовлетворения требований заказчика. Для лучшего понимания принципа работы устройства. Для сокращения длин линий связи. 17. Согласно ЕСКД, все документы (конструкторские документы) могут быть основными и неосновными. Например, имеется 4 документа: сборочный чертёж, спецификация, схема электрическая принципиальная и чертёж общего вида. Какой из них основной? Ответы: Чертёж общего вида. Сборочный чертёж. Электрическая принципиальная схема. Спецификация 18. Некоторые размеры на чертеже около размерной цифры (справа сверх) имеют звёздочку – например, вот так 7\*. Что это значит? Ответы: Этот размер надо выполнить с точностью  $\pm$  0,1 мм. Этот размер следует уточнить у заказчика. Размер устарел и может быть скорректирован. Размер для справки. 19. Используя AutoCAD, какие пиктограммы и в какой последовательности следует применить для построения модели пустотелого конуса? Ответы: Вращать, область, полилиния. Полилиния, выдавить, конус. Конус, область, вращать. Полилиния, область, вращать. 20. Какие размеры в миллиметрах имеет формат листа А3? 400 х 300. 405 х 310. 410 х 300. 420 х 297.

#### **14.1.2. Темы опросов на занятиях**

Интерфейс программы AutoCAD. Основные команды AutoCAD. Построение примитивов. Построение электронных моделей изделий. Выполнение сборочного чертежа и спецификации. Выполнение чертежа детали. Выполнение схемы.

### **14.1.3. Зачёт**

Для получения зачёта студент обязан построить электронные модели детали и сборочной единицы, выполнить сборочный чертёж, спецификацию, чертёж детали и электрическую принципиальную схему изделия.

### **14.2. Требования к оценочным материалам для лиц с ограниченными возможностями здоровья и инвалидов**

Для лиц с ограниченными возможностями здоровья и инвалидов предусмотрены дополнительные оценочные материалы, перечень которых указан в таблице 14.

Таблица 14 – Дополнительные материалы оценивания для лиц с ограниченными возможностями здоровья и инвалидов

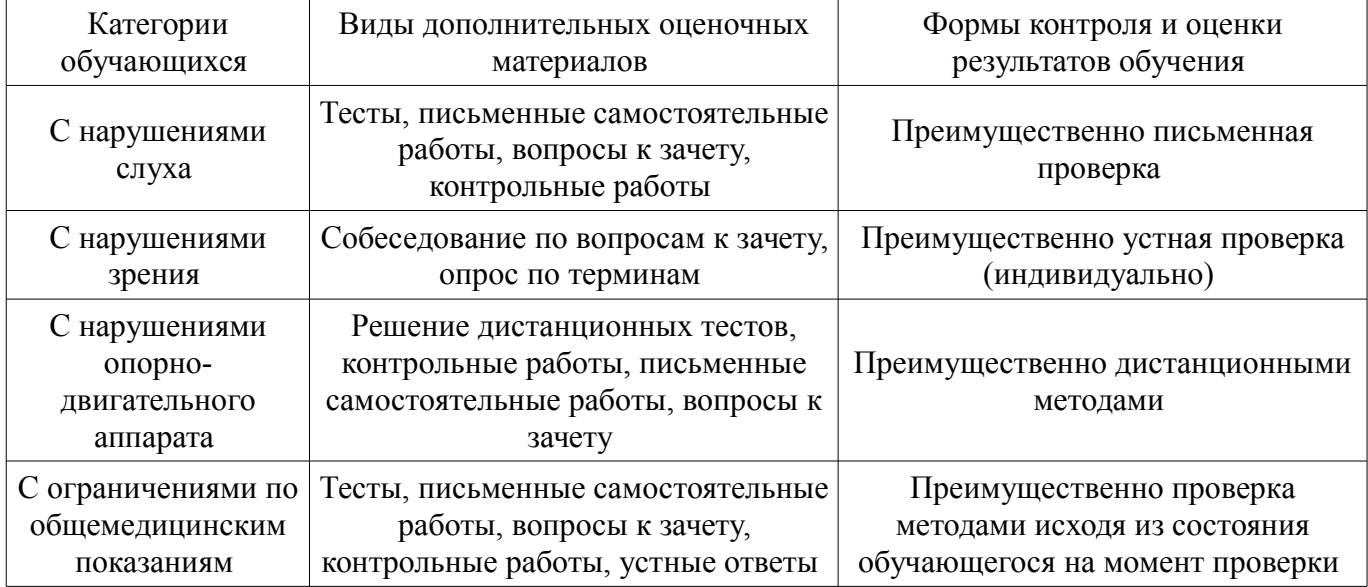

#### **14.3. Методические рекомендации по оценочным материалам для лиц с ограниченными возможностями здоровья и инвалидов**

Для лиц с ограниченными возможностями здоровья и инвалидов предусматривается доступная форма предоставления заданий оценочных средств, а именно:

- в печатной форме;
- в печатной форме с увеличенным шрифтом;
- в форме электронного документа;
- методом чтения ассистентом задания вслух;
- предоставление задания с использованием сурдоперевода.

Лицам с ограниченными возможностями здоровья и инвалидам увеличивается время на подготовку ответов на контрольные вопросы. Для таких обучающихся предусматривается доступная форма предоставления ответов на задания, а именно:

- письменно на бумаге;
- набор ответов на компьютере;
- набор ответов с использованием услуг ассистента;
- представление ответов устно.

Процедура оценивания результатов обучения лиц с ограниченными возможностями здоровья и инвалидов по дисциплине предусматривает предоставление информации в формах, адаптированных к ограничениям их здоровья и восприятия информации:

## **Для лиц с нарушениями зрения:**

- в форме электронного документа;
- в печатной форме увеличенным шрифтом.

#### **Для лиц с нарушениями слуха:**

- в форме электронного документа;
- в печатной форме.

#### **Для лиц с нарушениями опорно-двигательного аппарата:**

- в форме электронного документа;
- в печатной форме.

При необходимости для лиц с ограниченными возможностями здоровья и инвалидов процедура оценивания результатов обучения может проводиться в несколько этапов.